# <span id="page-0-0"></span>Операция «Сбор алкоголя» в «Магазине 15 с ЕГАИС»

Последние изменения: 2024-03-26

Для работы с алкогольной акцизной маркой (сканирования штрихкодов PDF417 и Data Matrix) используйте ТСД, который умеет [сканировать](https://www.cleverence.ru/hardware/mdc/?arrFilter_P1_MIN=30036&arrFilter_P1_MAX=527585&arrFilter_67_MIN=-30&arrFilter_67_MAX=20&arrFilter_114_MIN=3&arrFilter_114_MAX=56&arrFilter_91_1061878051=Y&arrFilter_72_MIN=64&arrFilter_72_MAX=2000&arrFilter_73_MIN=1&arrFilter_73_MAX=8192&set_filter=+) 2D коды.

- Операция «Сбор [алкоголя»](#page-0-0) по факту
- Операция «Сбор [алкоголя»](#page-0-0) по заданию
- [Настройки](#page-0-0) операции «Сбор алкоголя»

Сбор штрихкодов с алкогольной продукции позволяет поставить на баланс начальные остатки. Формируем таблицы данных для отправки в ЕГАИС путем сканирования каждой бутылки. Выясняем, сканируются ли вообще наши марки, что это за алкогольная продукция и каких заводов (импортеров). Собираем данные о серийных номерах марок для поиска нужных форм, А (входят ли серийники в диапазон серийных номеров форм А).

Операция «Сбор алкоголя» может производиться как по [факту](#page-0-0), так и по выгруженному из учетной системы заданию. Для загрузки (выгрузки) документов в учетную систему используются следующие [бизнес-процесс](#page-0-0)ы:

- ЕГАИС Выгрузка из ТСД [\(Помарочный\)](https://www.cleverence.ru/support/47705/) для сбора алкоголя по факту.
- [Марки](https://www.cleverence.ru/support/126647/) зала для сбора алкоголя по заданию.

## Операция «Сбор алкоголя» по факту

Если вы хотите сканировать и коды маркировки, и коробки одновременно, укажите в пункте «Заносить содержимое коробок» значение «Да».

#### Сбор алкоголя Сбор алкоголя 07/06/23 04:08:11

Настройка товаров

Заносить содержимое коробок Да

Настройка работы КМ с ошибками

Настройка работы КМ с критическими ошибками

Назад

с помощью кнопки «Добавить».

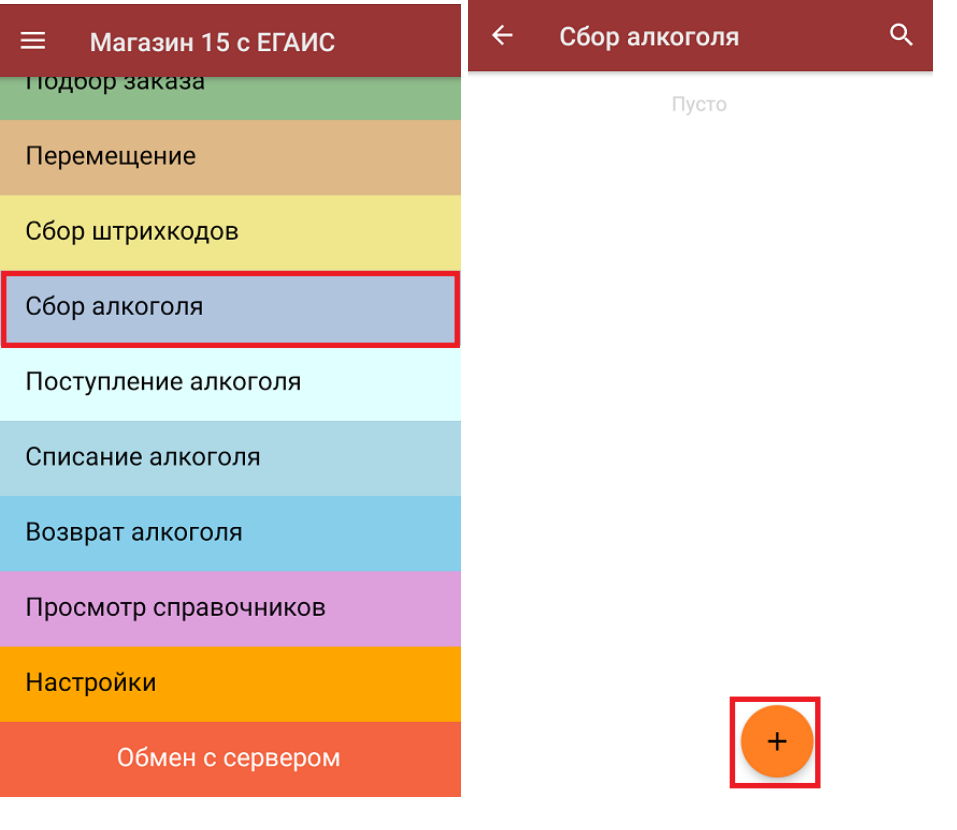

2. Для перехода в режим сканирования нажмите «Скан». Отсканируйте **[штрихкод](http://www.cleverence.ru/support/%25D0%25A8%25D1%2582%25D1%2580%25D0%25B8%25D1%2585%25D0%25BA%25D0%25BE%25D0%25B4/#.D0.9A.D0.BE.D0.B4.EAN133.1) EAN-13** на бутылке алкоголя.

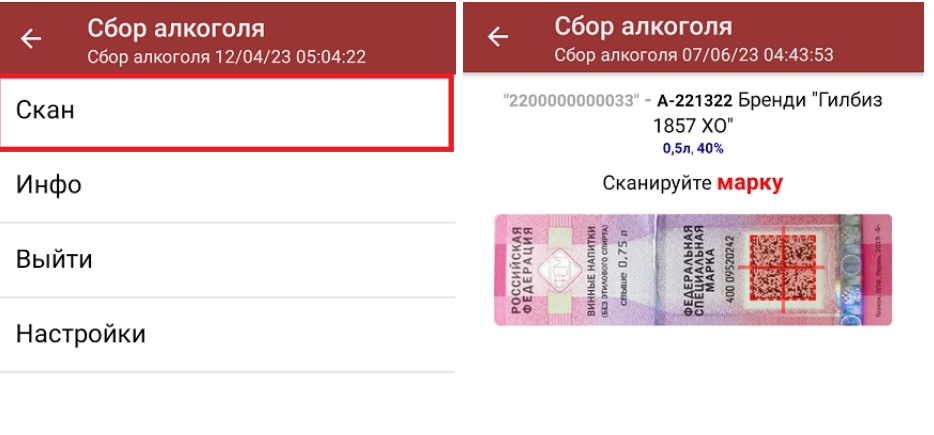

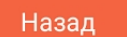

Если по штрихкоду товар не найден, то его можно отменить ввод, выбрать товар из списка, привязать к артикулу или коду, а если ничего не нашлось, то сохранить его как неизвестный алкоголь.

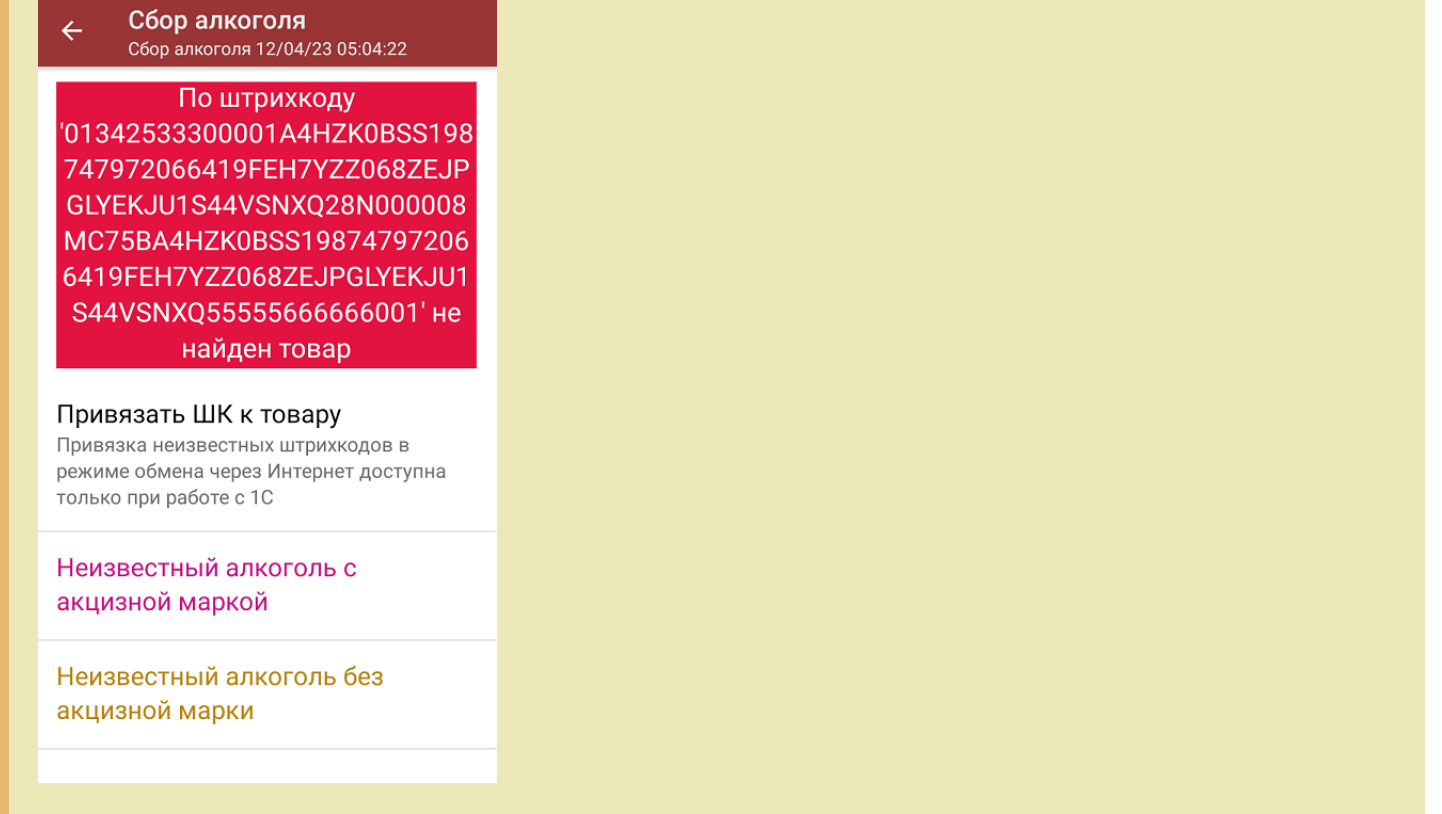

3. Далее отсканируйте **штрихкод DataMatrix** («маленький» штрихкод с акцизной марки, код маркировки), который содержит серийный номер. После этого на экране отобразится номенклатура и количество отсканированного товара. Коды маркировки товара сгруппированы по наименованию, но можно открыть полный их список, нажав на нужную позицию. В этом же окне можно [распечатать](https://www.cleverence.ru/support/220666/?cat=696) ценники на отсканированные товары.

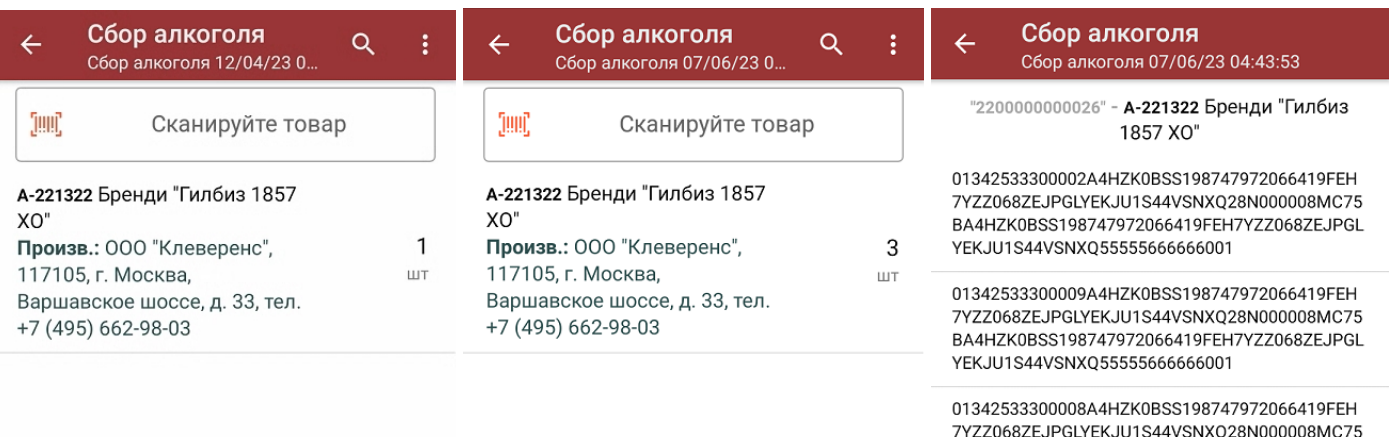

# BA4HZK0BSS198747972066419FEH7YZZ068ZEJPGL YEKJU1S44VSNXQ55555666666001

#### Распечатать ценник

4. Если отсканированный код маркировки не был найден в плане документа или на остатках, потребуется отсканировать (уточнить) [штрихкод](http://www.cleverence.ru/support/%25D0%25A8%25D1%2582%25D1%2580%25D0%25B8%25D1%2585%25D0%25BA%25D0%25BE%25D0%25B4/#.D0.9A.D0.BE.D0.B4.EAN133.1) EAN-13, и если после этого товар будет найден в справочнике номенклатуры, то добавится в документ. В противном случае можно добавить его в документ как неизвестный товар.

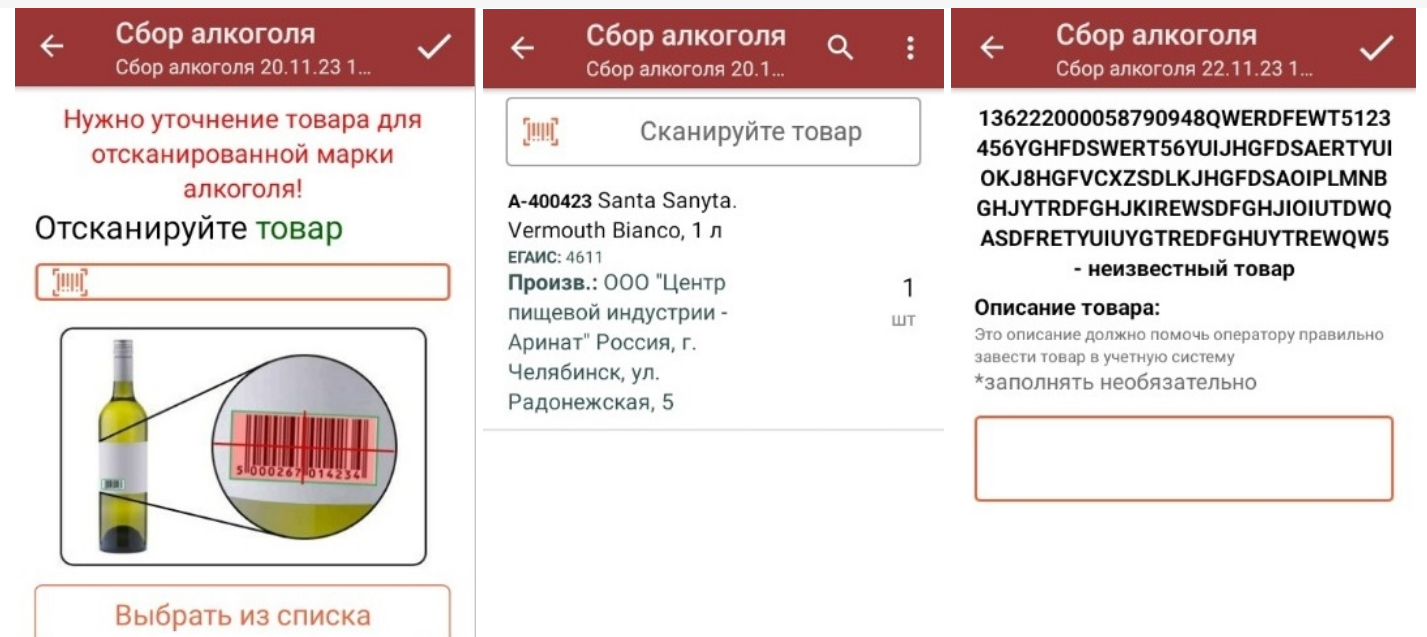

5. В главном меню операции можно открыть список с отсканированным товаром («Просмотр набранного»), а также изменить настройки операции. Если вы отсканировали весь нужный товар, завершите текущий документ («Выйти» --> «Завершить») и отправьте его в учетную систему.

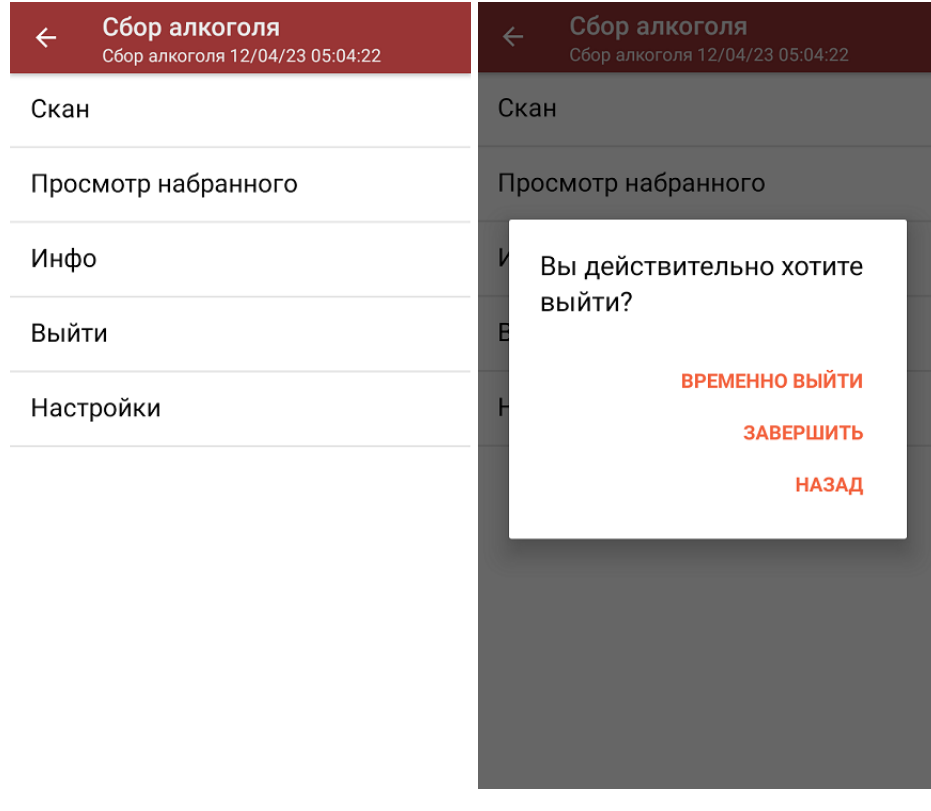

# Операция «Сбор алкоголя» по заданию

Документ-задание предварительно выгружается из товароучетной программы на ТСД. Как это сделать в случае, если вы используете 1С, читайте в следующей статье, а если Exel — в статье «Интеграция «Магазина 15» через CSV и Excel».

Дальнейший процесс сканирования товаров схож с описанным выше, с отличием в том, что нужно сканировать только товар из списка.

# Настройки операции «Сбор алкоголя»

### Настройка товаров

Неизвестные ШК - можно запретить или разрешить сканировать товар, которого нет в справочнике номенклатуры на устройстве (в учетной системе, на сервере).

- Разрешены (ввод описания) можно сканировать неизвестные ШК, потребуется ввести описание товара.
- Разрешены (без описания) можно сканировать неизвестные ШК, вводить описание не требуется.
- Запрещены нельзя сканировать неизвестные штрихкоды.

Выбор первого товара — можно выбрать товар, который будет отображаться в списке первым.

Вводить дату розлива - можно запретить или разрешить вводить дату розлива при сборе начальных остатков.

- Да после сканирования EAN-13 потребуется указать дату розлива.
- Нет дополнительные действия не требуются.

Скрыть настройки в документе - можно скрыть их, если вы не хотите, чтобы некомпетентный специалист что-то изменил в алгоритме выполнения операции.

### Настройки операции

Заносить содержимое коробок - можно отсканировать штрихкод коробки и занести в документ весь товар, который находится в ней, не отсканировав при этом ни одного ШК.

Настройка работы с некорректными КМ и КМ с критическими ошибками — настройка работы с некорректными КМ (подробнее в статье «Распознавание и обработка неверных кодов маркировки во время сканирования товара в «Складе 15»»).

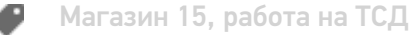

#### Не нашли что искали?

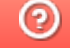

Задать вопрос в техническую поддержку